## 自动导入资源

<span id="page-0-0"></span>1.说明

 Smartbi 允许使用升级类进行导入资源的维护,当扩展插件中需要在启动过程中自动导入已经 定制好的报表、数据源等功能时,就可以使用自动导入资源机制。类似于升级知识库。

[1.说明](#page-0-0) [2.自动导入的规范](#page-0-1) [3.示例说明](#page-0-2)

## <span id="page-0-1"></span>2.自动导入的规范

1、与知识库升级类相同,在applicationContext.xml声明至少一个组件并向framework注册。

2、上述例子中自动导入资源升级包名为 smartbi.extension.test.postupgrade。

 3、简单自动导入资源升级类可以先通过Smartbi系统内置的导出资源生成migrate.xml文件,并编写一个继承smartbi.composite. postupgrade.BasePostTask的升级类,并将migrate.xml重命名与类名相同的xml文件。例如,编写升级类 smartbi.extension.test.postupgrade. PostTask\_New类,并将migrate.xml重命名为PostTask\_New.xml放到与类相同的路径下。

4、如果复杂的导入升级,则可以编写继承 smartbi.composite.postupgrade.PostTask类的升级类,第一个版本必须命名为PostTask New, 升级类有两个方法:

- a. public abstract boolean doUpgrade(); 升级类的具体实现,Smartbi会调用该方法执行升级任务,返回true表示升级成功,返回 false表示升级失败。
- b. public abstract String getNewVersion(); 声明当升级成功以后当前版本号,格式应该为"0.0.1"。Smartbi会根据返回的版本号查 找下一个升级类继续下一版本的升级。
- c. Smartbi会重复上面的升级,直到找不到更高版本的升级类为止。

## <span id="page-0-2"></span>3.示例说明

其中文件"PostTask\_New.xml"的生成过程如下:先在Smartbi中创建好需要导入的资源(比如:数据源、业务查询等等),然后再导入这些资 源(本示例仅导出了一个关系数据源),最后将导出生成的xml文件重命名为与升级类同名(后续仍是xml)的文件并放到升级类所在的目录下。

 示例中升级类"PostTask\_New.java"是继承"BasePostTask.java"所以需要在相同路径下提供同名的xml资源文件(即"PostTask\_New.xml")。 而升级类"PostTask\_0\_0\_1.java"是继承"PostTask.java"的所以不强制要求在相同路径下提供同名的xml资源文件,具体升级操作可自由定义。测试链 接[:http://localhost:18080/smartbi/vision/demo/ImportResourcesModuleDemo.html](http://localhost:18080/smartbi/vision/demo/ImportResourcesModuleDemo.html), 测试界面如下:

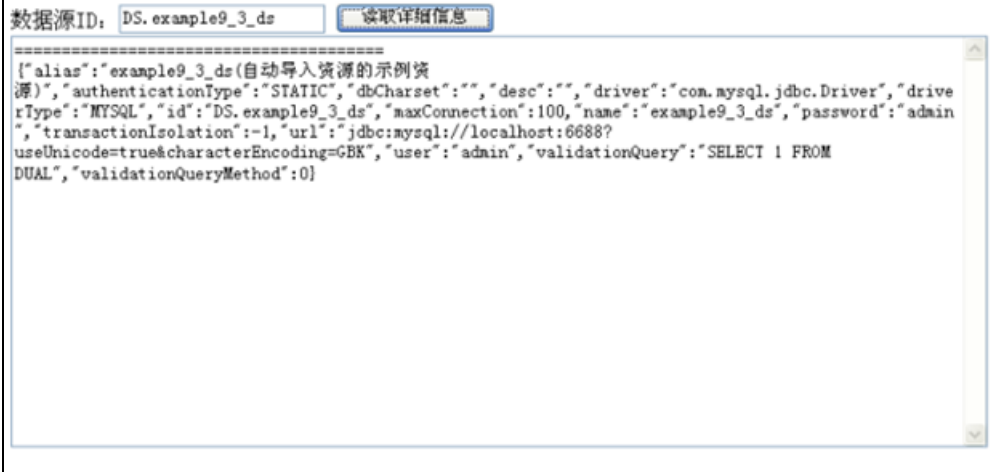

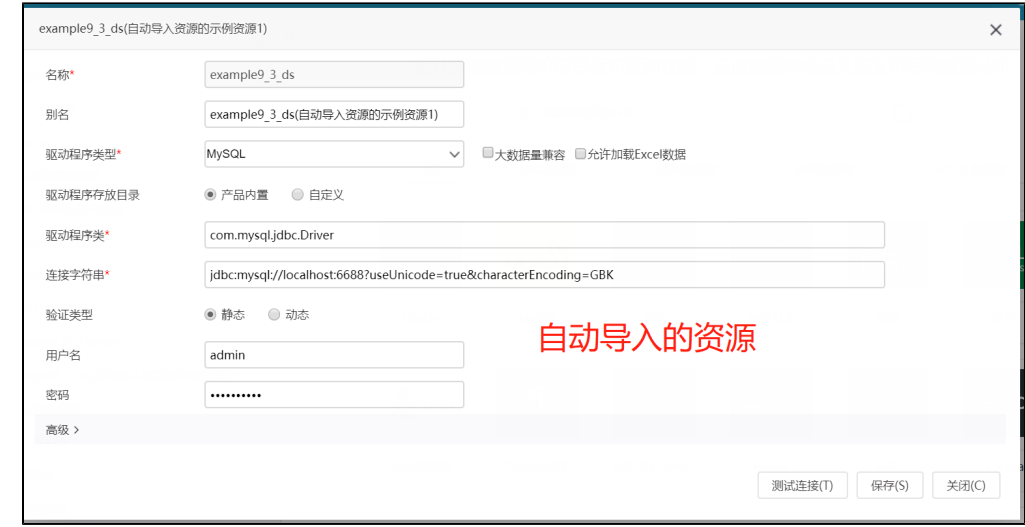

**◆ 示例代码下载:** [ImportResources.rar](https://history.wiki.smartbi.com.cn/download/attachments/52627110/ImportResources.rar?version=1&modificationDate=1592797234000&api=v2)